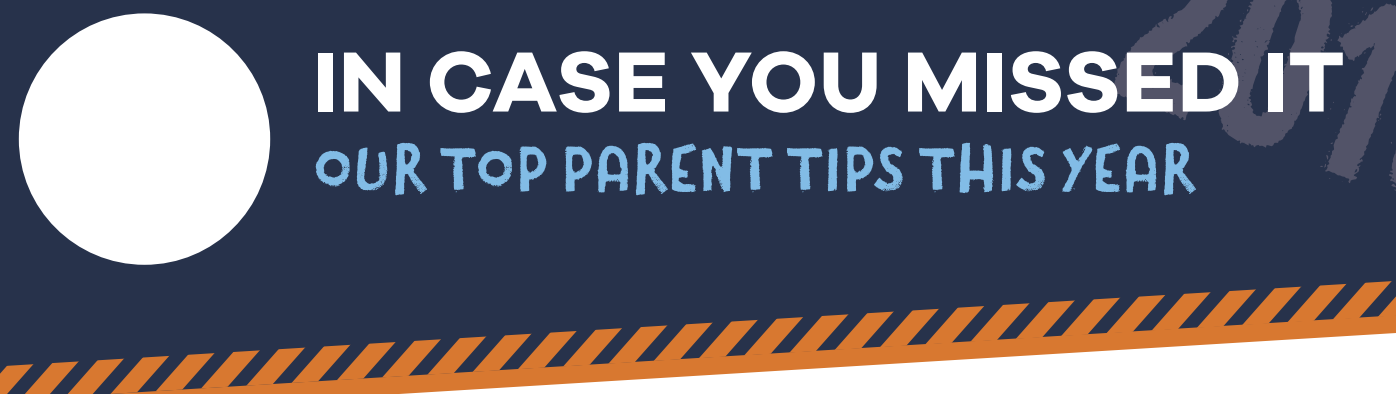

1

6

## 2019 **IN CASE YOU MISSED IT** OUR TOP PARENT TIPS THIS YEAR

9

**Keep devices where you can see them.** Keep them out of the bedroom, especially overnight.

**Don't choose app suitability based on the Age Rating alone.**  These are determined by the app developer and are rarely reviewed. 2

**Ensure your child can come to you if they see something inappropriate**, without fear of the device being taken away. 3

- **Take care if your child is broadcasting on YouTube or TikTok** – ensure no personal information is exposed, and choose strong privacy settings on who can view and comment. 4
- **Know the difference between bullying and a once-off mean person.** Bullying refers to repeated, deliberate behaviour, and can involve multiple students. 5

**Parental controls and restrictions on settings alone will not keep your child safe.** Vigilance and constant communication can help mitigate this risk.

7 **Be aware of apps that have anonymous, burn (or delete), vault, or 'fake / prank ' features**, they can increase bullying, give false sense of security, and access to groomers, all while keeping parents in the dark.

8 **Don't use the same password for everything.** Kids watch and mimic your finger movements, and hackers and online identity theft have become increasingly prevalent.

> **Change the settings** on Airplay to "Contacts Only" or "Off", so your child doesn't get CyberFlashed.

APPLE "AIRDROP" quickly sends photos, files and videos between people who are in close proximity.

"Cyberflashing"is sending pornographic images via airdrop. The image flashes onscreen before the user has even accepted it, meaning your children can be exposed to highly disturbing content in an instant.

How to Change "airdrop" settings The "AirDrop" default is set to accept "Everyone", To change this, go to "Settings > General > AirDrop" and choose either "Receiving Off" or "Contacts Only".

## perimeterguardian